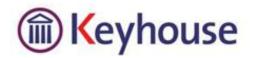

## **Check your Version of Keyhouse**

## 1. Click on the Help Tab

|      | Home | Case    | Reports        | Partners | Phone Log                | Maintain | Setup        | Help             |              |
|------|------|---------|----------------|----------|--------------------------|----------|--------------|------------------|--------------|
| Abou |      | uals in | estall Outlool | k Add-in | Install Crystal R<br>Hei |          | Registration | Check for Update | Task Manager |

## 2. Select About

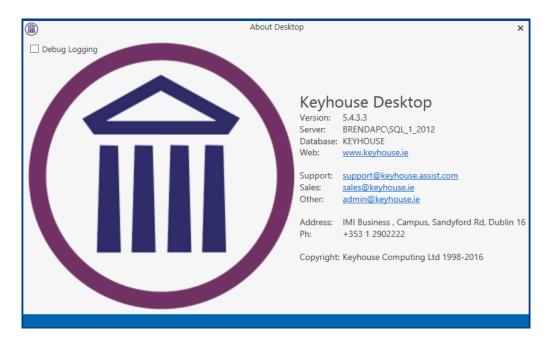

3. From here you can see the Version Number and also all information you need to contact us.